## **stap-voor-stap WENSTEKSTEN**

**3,8 x 6,3 cm | print op A5**

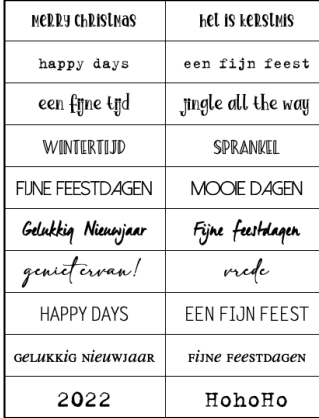

**open een nieuw Word document**

**Indeling > Formaat = A5 | Afdrukstand = staand | Marges = Aangepast = BOLR = 0,5 cm**

**Invoegen > 10 rijen + 2 kolommen**

**selecteer tabel > klik met rechts in tabel om snelmenu te openen**

**klik op Tabeleigenschappen..**

**op het scherm verschijnt venster Eigenschappen van tabel**

**Formaat >. Voorkeursbreedte = 14,75**

**klik op Opties.. > op het scherm verschijnt venster Tabelopties**

**Formaat = niet automatisch aanpassen aan inhoud (vinkje weg)**

**klik op OK om instelling te bevestigen**

**terug in venster Eigenschappen van tabel**

**klik op tab Rij > Rij 1-10 = 1,8 cm exact**

**klik op tab Kolom > Kolom 1-2 = 7,38 cm**

**klik op OK in Eigenschappen tabel te bevestigen**

**typ de gewenste tekst in tabel**

**pas lettertype en tekengrootte aan**

**selecteer cel > voeg eventueel opvulkleur naar keuze toe**

**sla document op**

**print en snij de kaartjes op maat.**

**De gebruikte lettertypen in dit voorbeeld zijn Dolce Vita, Summer Beach, Lockport, Adelia, Zomnk, Manus Trial en Will&Grace. Alle gratis te downloaden.**

*2021 © www.tinekevisser.nl*